## **상차료 변경 인보이스 LOGIS pay 서비스 매뉴얼**

## 공컨 상차 화면에서 상차지 변경 요청 클릭 \_ 상차지 변경(정산) 요청 신청서 작성 후 신청 -> 로지스 페이 결제 가능

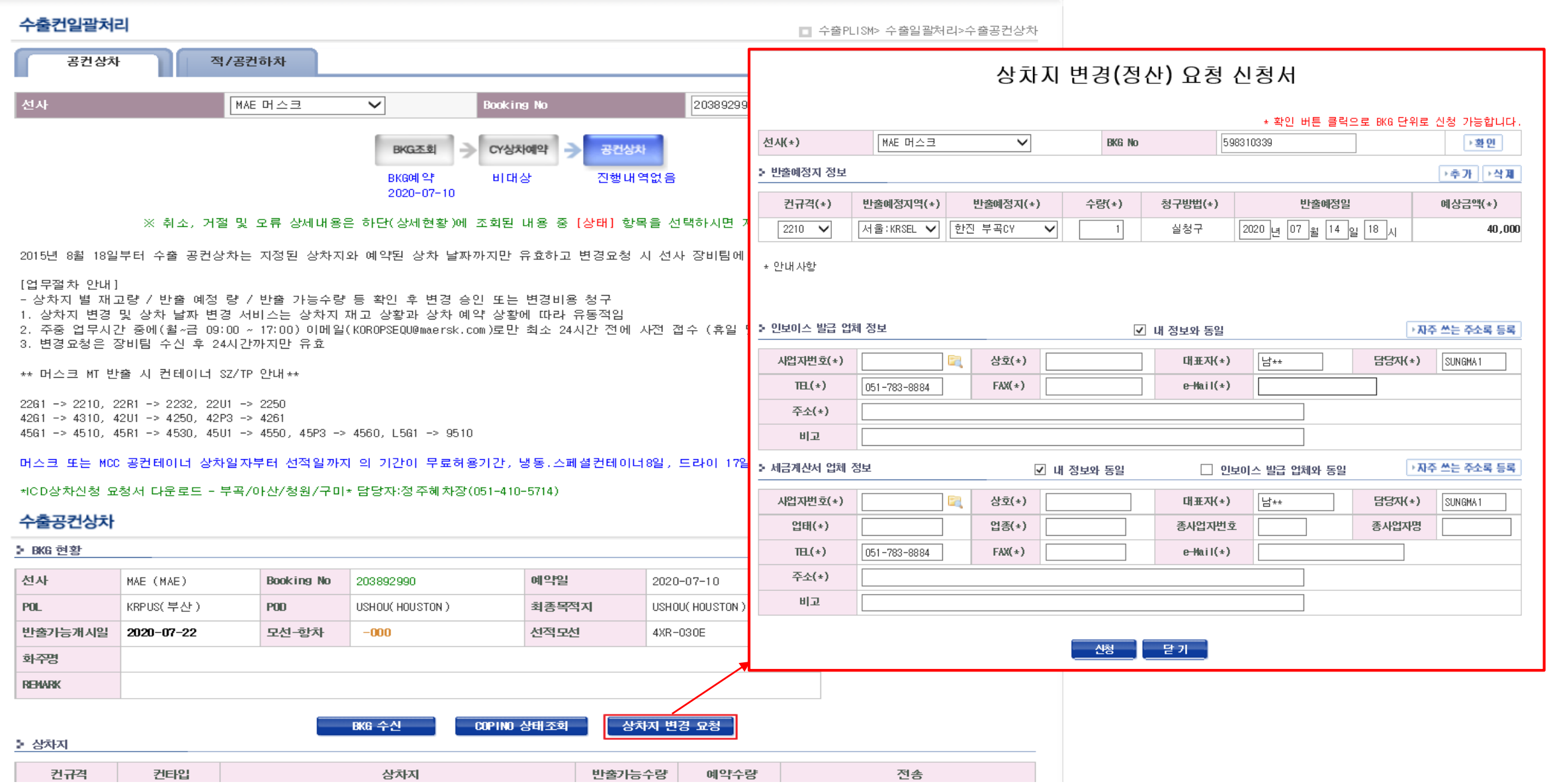

## **상차료 변경 인보이스 LOGIS pay 서비스 매뉴얼**

## 부가서비스 – 인보이스 관리 - BKG 번호로 신청한 인보이스 조회 후 결제 버튼 클릭 – 간편결제, 가상계좌 결제 가능

 $\bullet$ 

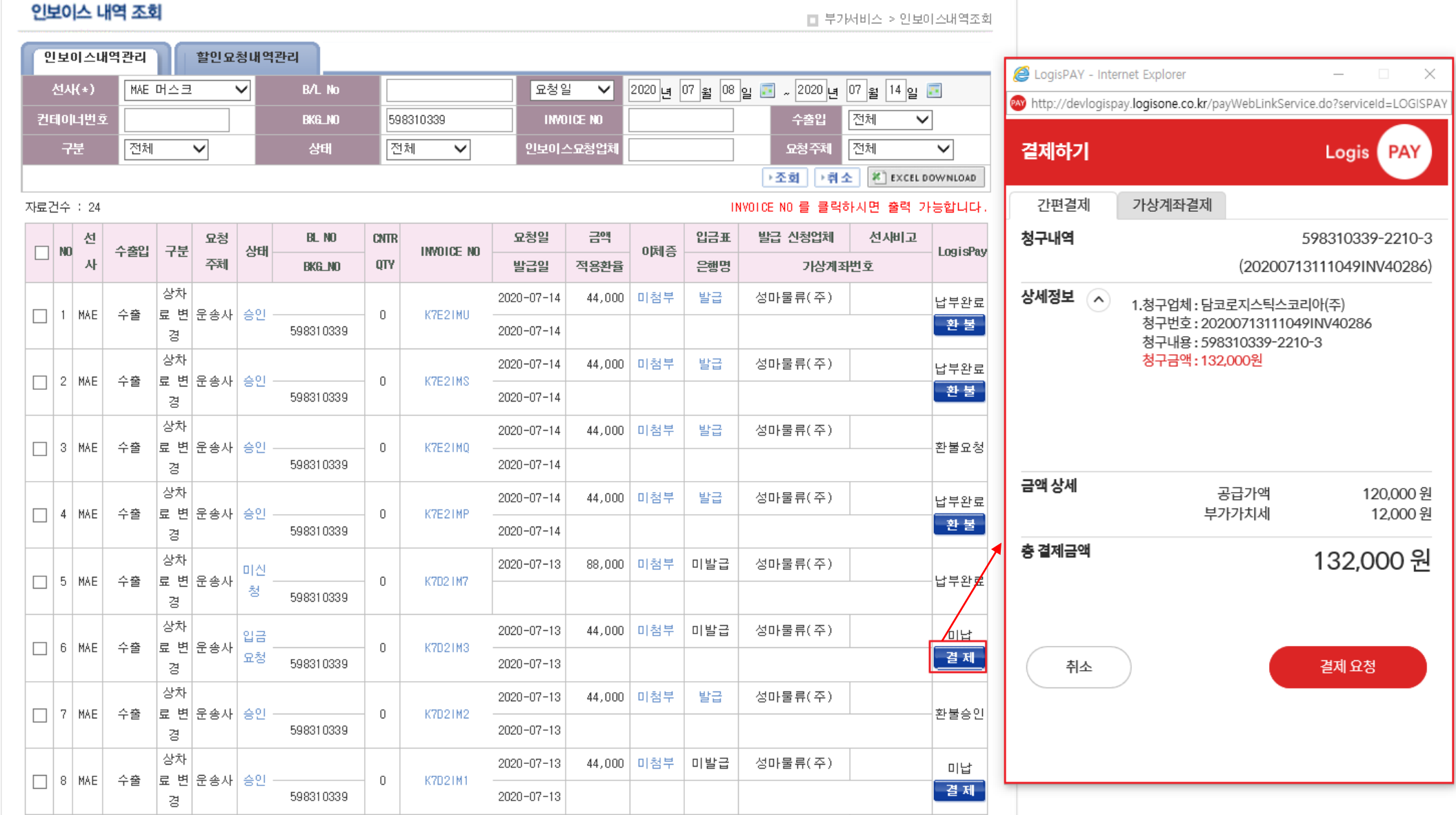